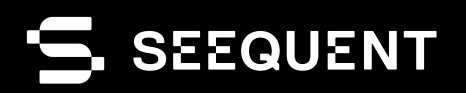

# **L** leapfrog | WORKS

# Leapfrog Works **2023.2**

# novo lançamento

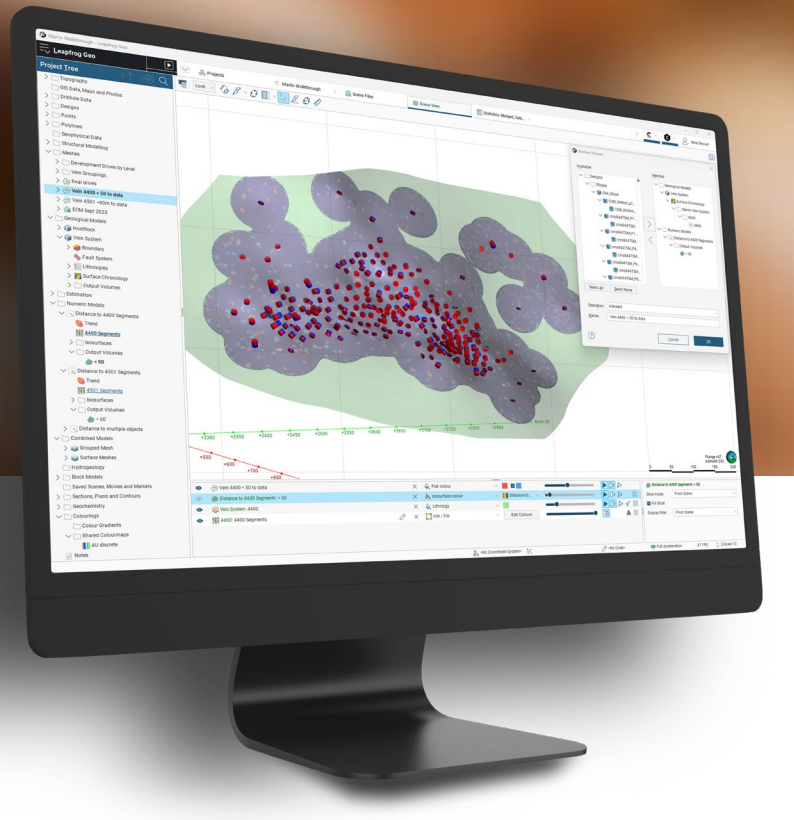

# Notas sobre lançamentos

A melhoria nos recursos de modelagem, interoperabilidade e visualização do Leapfrog 2023.2 é contínua. São melhorias incrementais e alguns recursos novos interessantes.

O objetivo da melhoria na principal funcionalidade de modelagem foi aumentar a flexibilidade da seleção de intervalos e das edições de veios quando os dados são incluídos ou os projetos são atualizados. As mudanças na criação de superfícies de erosão/depósito facilitam a edição dessas superfícies.

A nova funcionalidade inclui um novo recurso intuitivo para compartilhamento de mapas de cores em projetos do Leapfrog e um novo recurso interessante que permite importar blocos de títulos personalizados para layouts de seção, bem como uma nova ferramenta para criar imagens de mapas renderizadas.

No ciclo desse lançamento, também investimos muito no desenvolvimento de novos recursos do Seequent Evo para nuvem com base na nossa visão sobre o futuro da tecnologia conectada à nuvem.

# Table of Contents

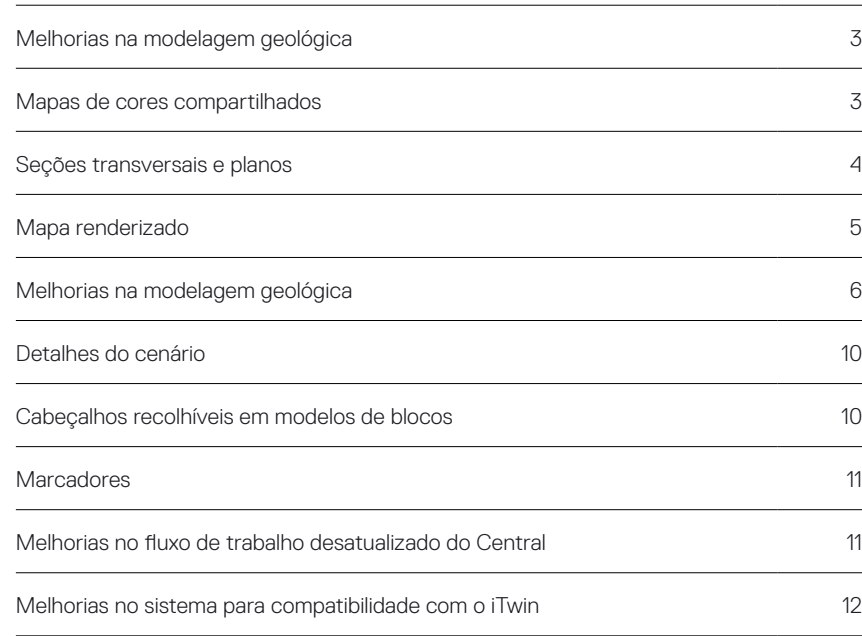

## <span id="page-2-0"></span>Recursos e funcionalidade

## Mapas de cores compartilhados

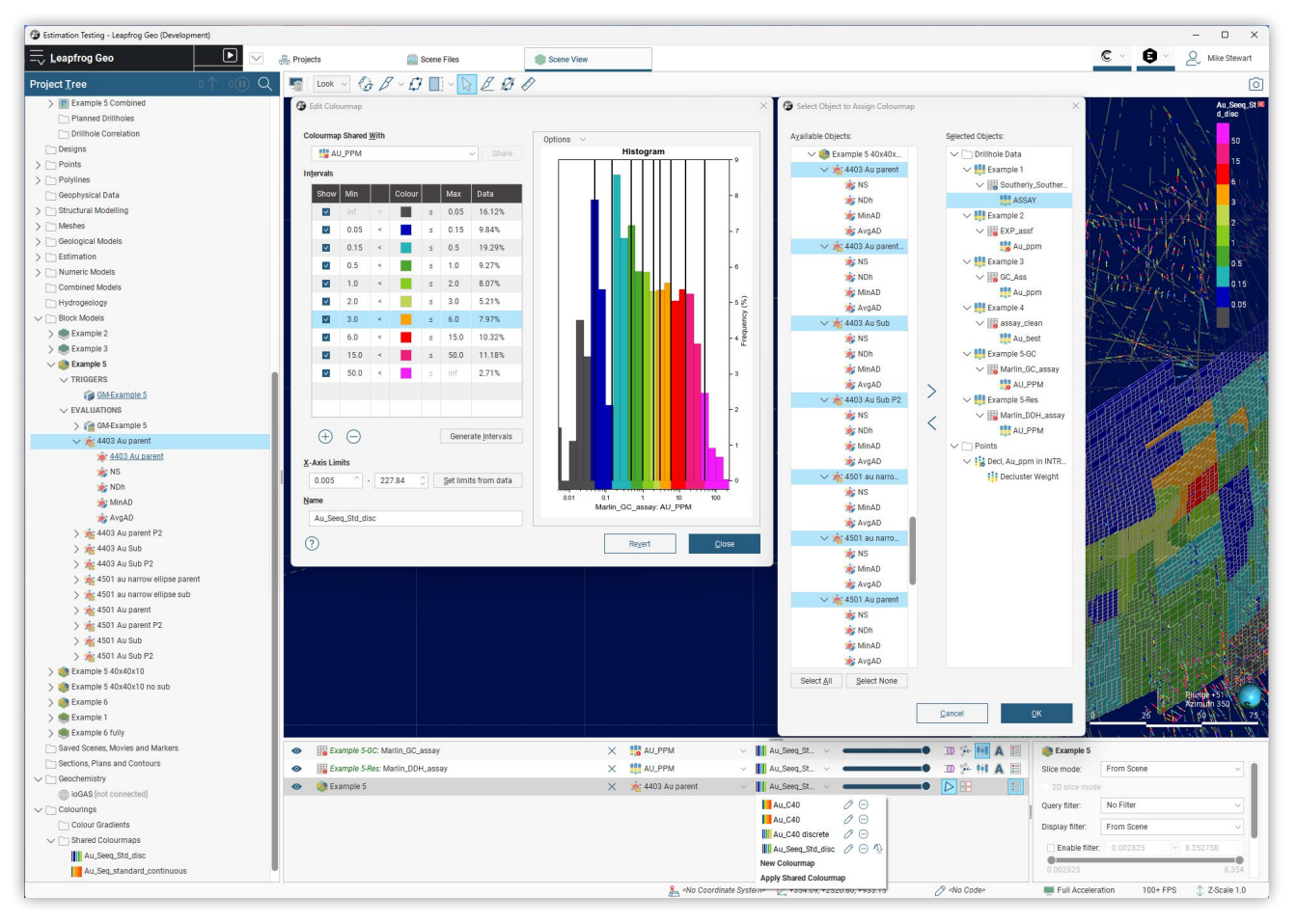

Essa versão apresenta um novo recurso interessante que melhora consideravelmente o uso de mapas de cores no Leapfrog.

Nas versões anteriores, os usuários comentaram que o uso de mapas de cores costumava ser uma tarefa cansativa e não dinâmica. Agora, a criação, o compartilhamento e a atribuição de mapas de cores está muito mais flexível. A pasta Colour Gradients (Gradientes de cores) foi movida para uma subpasta de uma pasta mais geral denominada Colourings (Cores), e uma nova subpasta Shared Colourmaps (Mapas de cores compartilhados) também foi criada. Os fluxos de trabalho de compartilhamento para mapas de cores mantêm os padrões do Leapfrog e foram criados para serem intuitivos e fáceis de usar.

As novas funcionalidades incluem:

- Os mapas de cores podem ser compartilhados na pasta usando a caixa de diálogo de edição de mapa de cores ou como uma opção de menu do objeto na árvore do projeto;
- Os mapas de cores compartilhados podem ser incluídos em qualquer objeto da lista Scene (Cenário), além de serem atribuídos em lote a vários objetos.

As situações que poderão se beneficiar dessa nova funcionalidade de compartilhamento incluem:

- Uso de variáveis com limite (como Cu e Cu\_cap1.4pc) em modelos numéricos ou estimativa de recursos;
- Definição de um esquema comum de cores para valores de mergulho ou de azimute do mergulho em uma mesh, além de um esquema comum de cores para espessura de veios;
- Uso de um mapa de cores padrão da empresa para um item (como Au);
- Atribuição do mesmo mapa de cores a todas as faixas de uma malha geofísica ou sísmica importada.

Recebemos muitos feedbacks de nossos usuários sobre a necessidade de aprimorar o uso de mapas de cores e temos o prazer de compartilhar essa melhoria com você.

# <span id="page-3-0"></span>Seções transversais e planos

Blocos de títulos de seções

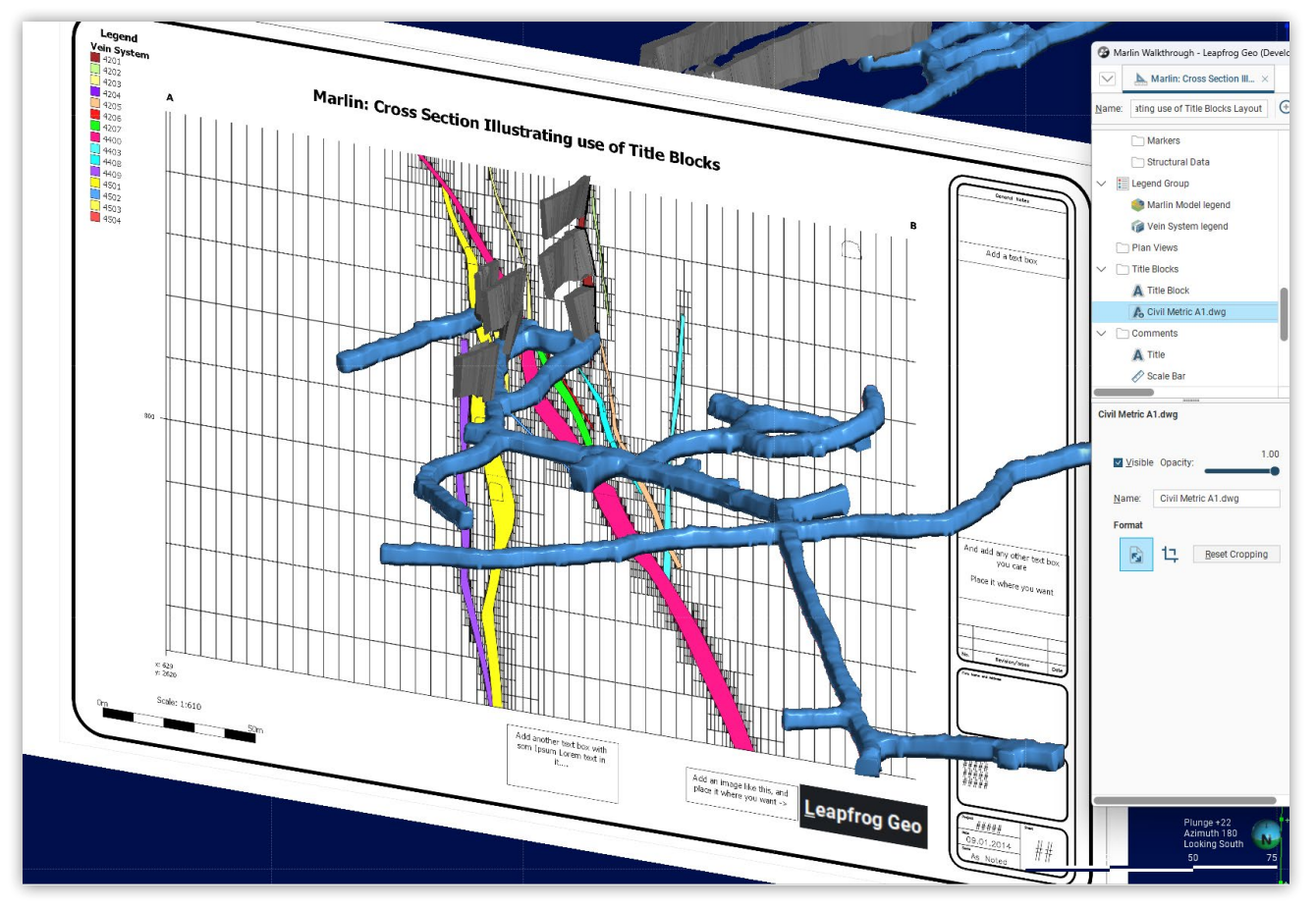

Temos o prazer de apresentar um novo recurso interessante para clientes que criam seções transversais.

Agora é possível importar um bloco de título no formato .dwg ou .dxf para um template de layout. O bloco de título pode ser recortado e dimensionado até as margens da página, as caixas de texto podem ser facilmente editadas e imagens podem ser incluídas.

Com esse recurso, os clientes criam os próprios blocos de títulos padronizados da empresa para diferentes tamanhos e orientações de página no software de desenho assistido por computador (CAD, Computer-Aided Design) que preferir. Em seguida, é possível importar esses blocos de títulos para templates de layout do Leapfrog.

Não há previsão para incluir um recurso completo de edição de CAD no Leapfrog. No entanto, acreditamos que esse recurso pode ajudar os nossos clientes a criar dados de saída de seções transversais que estejam em conformidade com os formatos padrão da empresa.

#### <span id="page-4-0"></span>Mapa renderizado

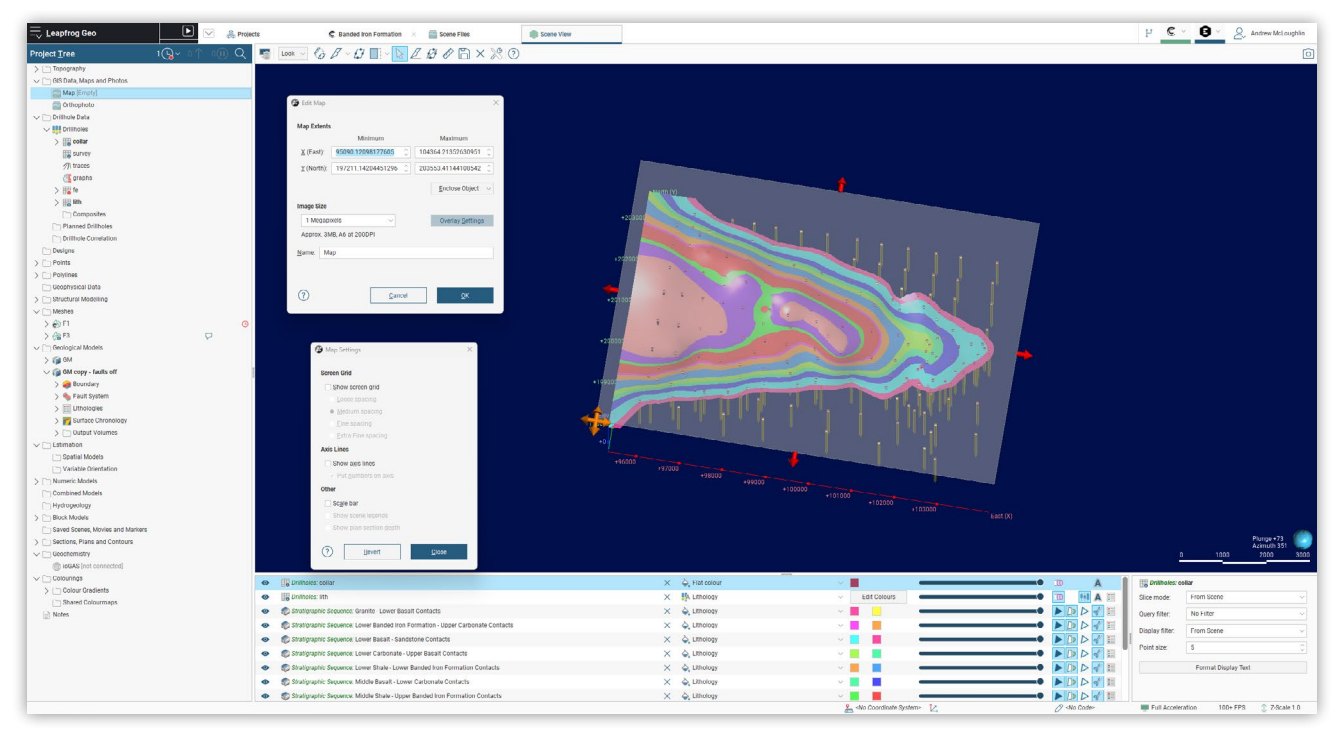

Ainda sobre as melhorias dos dados de saída em 2D do Leapfrog, um novo recurso para criar um mapa renderizado na pasta GIS, Maps and Photos (Fotos, mapas e dados do GIS) já está disponível.

Essa ferramenta permite criar, de maneira muito prática, mapas de projetos criados no Leapfrog. Use as ferramentas conhecidas do cenário do Leapfrog para definir uma visualização incorporando vários elementos, renderizar a visualização em uma imagem e, em seguida, incluir essa imagem em um plano. Use também as ferramentas de layout de plano para converter essa imagem em um mapa com os elementos esperados, como sobreposição de malhas, blocos de título e dimensionamento.

O mapa renderizado cria rapidamente uma renderização com vista aérea (como visualização vertical de cima para baixo) dos atuais elementos do cenário. A imagem do mapa resultante não é dinâmica, e talvez os objetos adicionais criados não sejam incluídos no mapa renderizado. Mas o mapa pode ser renderizado novamente se algum dos objetos incluídos no mapa for alterado. Um aviso é exibido quando algum objeto incluído no mapa renderizado é alterado após a última renderização.

Além da incorporação de mapas renderizados em vistas em planta, a imagem resultante pode ser exportada no formato GeoTIFF. O tamanho da imagem do GeoTIFF exportado pode ser definido na janela Edit Map (Editar mapa) com as opções entre 1 megapixel e 70 megapixels, que também são descritas com aproximações para o tamanho de papel A do padrão ISO 216.

# <span id="page-5-0"></span>Melhorias na modelagem geológica

No Leapfrog 2023.2, continuamos fazendo melhorias incrementais na principal funcionalidade de modelagem geológica.

#### Edição de seleção de intervalos

Os usuários da ferramenta para seleção de intervalos devem estar cientes de que, às vezes, as edições de seleção de intervalos são afetadas após novo upload de furos de sondagem ou inclusão de novos dados. Nesse processo, as edições são exportadas e, em seguida, importadas novamente com base na correspondência de profundidades de intervalos de/para. Se nenhuma correspondência exata for encontrada, as edições de seleção de intervalos serão descartadas e o intervalo será revertido para a coluna base. Em alguns casos, talvez seja difícil identificar quando isso ocorre. No caso específico de seleções de intervalos em tabelas mescladas que incorporam uma tabela back-flag, houve um aumento significativo na eliminação de edições de seleção de intervalos.

No Leapfrog 2023.2, aproveitamos a oportunidade para abordar a causa subjacente incluindo uma tolerância geral à correspondência de edições de seleção de intervalos. Isso melhorou a confiabilidade na transferência de edições de IS após atualização/inclusão de dados de sondagem ou atualização de projetos.

#### Edição de veios

outher Drilling or Snap to data: Drilling on

.<br>Sentation from all locute

**V** us

As edições de veios também podem ser sensíveis a novo upload ou inclusão de banco de dados de sondagem. Agora aplicamos, em edições de veios, a mesma tolerância usada em seleções de intervalos com o objetivo de melhorar a transferência de edições de veios. Em conjunto, as melhorias na seleção de intervalos e no comportamento de edição de veios eliminam um problema antigo.

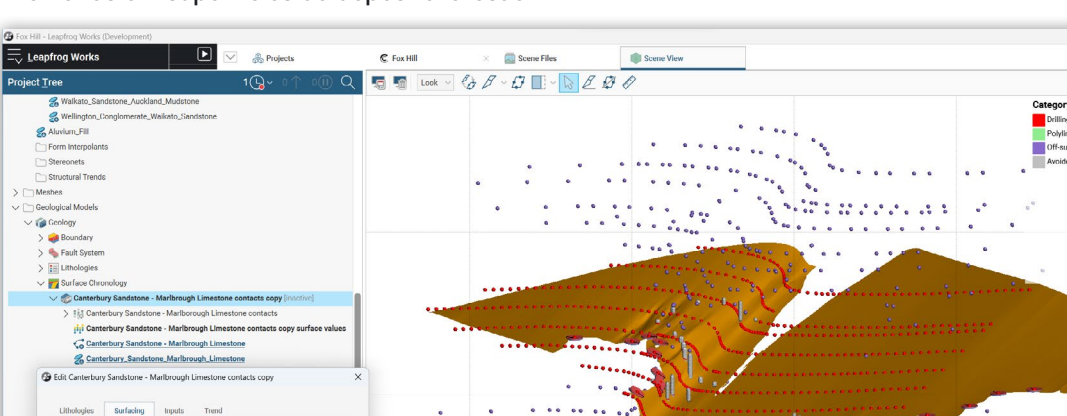

#### Melhorias em superfícies de depósito/erosão

No Leapfrog, talvez os usuários de superfícies de contato (depósito/erosão) saibam que as superfícies se comportam de modo inesperado na edição de discos estruturais ou polilinhas. Implementamos uma mudança de comportamento que melhorou bastante a edição de superfícies de depósito e erosão.

**TT** 

п

п

 $\overline{\mathbf{x}}$ 

Duas mudanças nas caixas de diálogo serão percebidas pelos usuários:

 $\epsilon$ 

- Uma nova opção na guia Surfaces (Superfícies) permite definir a orientação de superfície do plano;
- Uma opção de caixa de seleção abaixo para usar a orientação de todo os dados de entrada. Observe que essa opção estará marcada por padrão para todos os novos objetos, mas estará desmarcada para superfícies existentes a fim de manter essas superfícies inalteradas na atualização.

Além disso, agora é possível visualizar todos os pontos de dados de entrada usados para gerar superfícies de contato, em cores por distância ou distribuídos por categoria:

- Contatos de pontos/sondagem (conforme mostrado anteriormente);
- Contatos estruturais/de polilinhas (também visíveis anteriormente);
- Pontos fora da superfície (gerados automaticamente para inclusão em geração de função de base radial (RBF, Radial Basis Function));
- Pontos evitados (gerados automaticamente. Geralmente, a visibilidade deve ser desativada).

É recomendável conhecer e experimentar essas opções.

 $\bullet$ 

Direction City

From Sex

 $M =$ 

 $\epsilon$  $\mathbf{e}$  $\Omega$ 

m

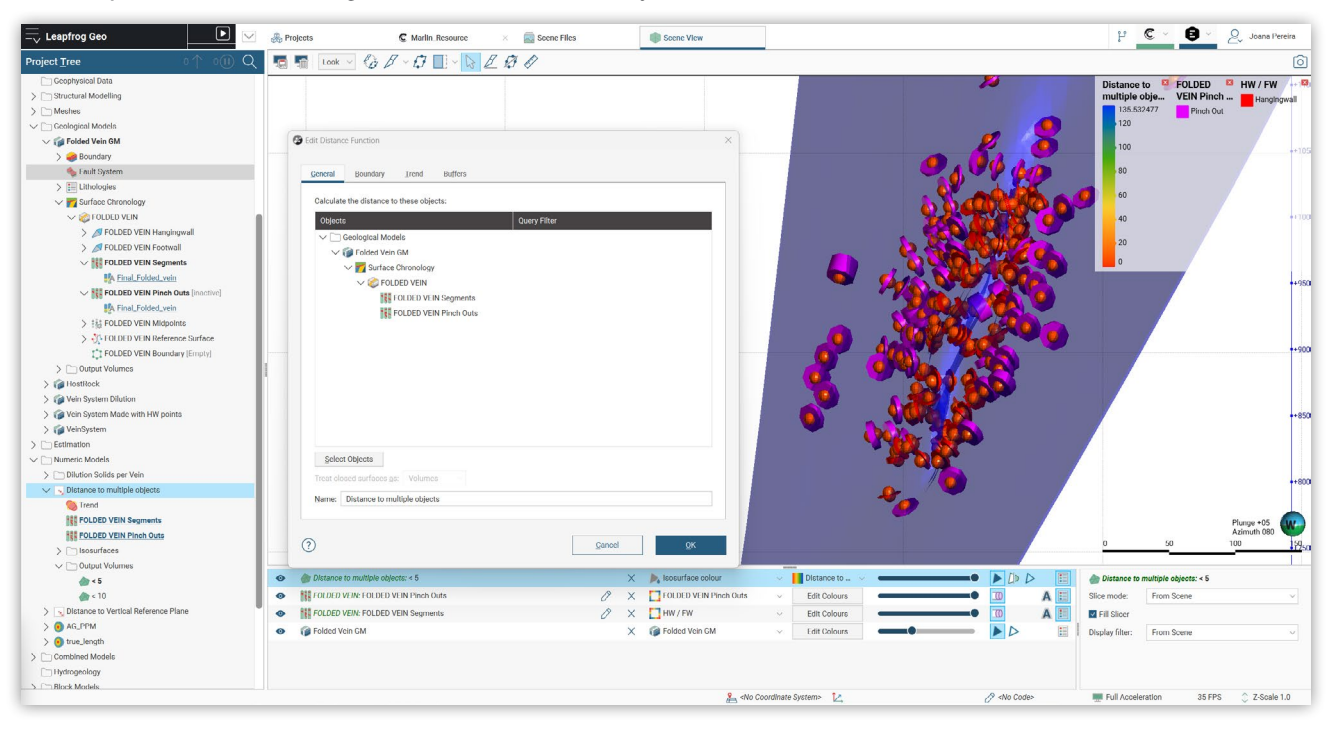

#### Uso de pontos centrais e segmentos de veios em funções de distância

Agora, os pontos centrais e os segmentos podem ser usados como dados de entrada para funções de distância. A avaliação das funções de distância resultantes em modelos de veios gera uma avaliação visual da distância até os dados ou a possibilidade de usar interseção booleana para truncar modelos de veios em uma distância definida a partir da sondagem

#### Filtragem de volumes em furos de sondagem

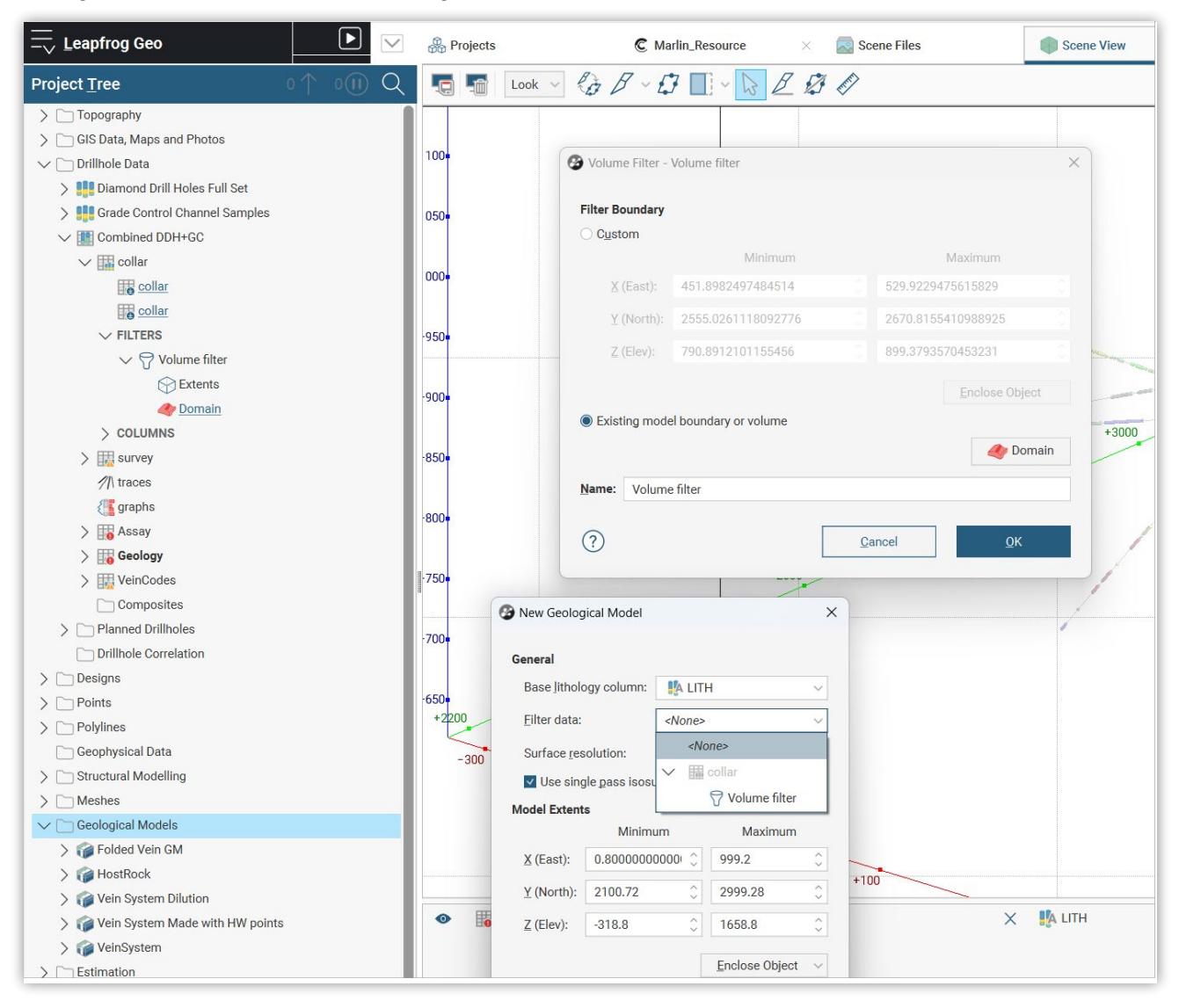

Uma nova opção foi incluída para criar um filtro de nível de collar a partir de um volume fechado. No conjunto de sondagens, qualquer traçado de furo de sondagem em uma interseção com o volume será incluído no filtro para isolar furos de sondagem relevantes com rapidez e confiabilidade.

#### Por exemplo:

- Identifique todos os furos de sondagem na geologia do leito rochoso;
- Crie um buffer de função de distância de 15 metros ao redor de um limite de desmonte e isole os furos de desmonte relevantes para a estimativa desse bloco;
- Crie um buffer de distância ao redor de obras subterrâneas e identifique rapidamente todos os furos de sondagem próximos dessas obras.

Esperamos que esse recurso seja muito útil para você.

#### Compositagem em tabelas mescladas

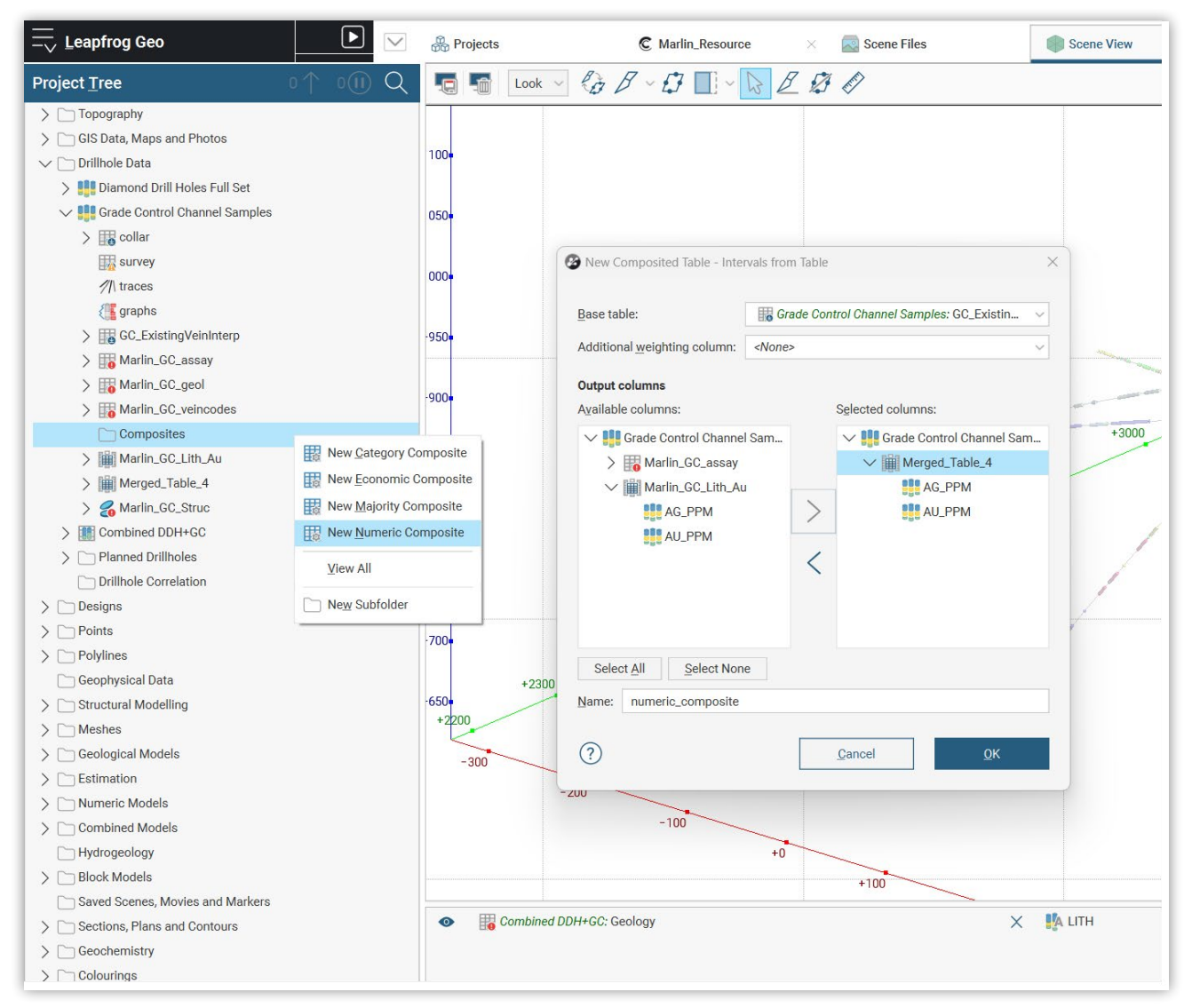

Agora, a compositagem pode ser realizada em tabelas mescladas, incluindo o uso de seleções de intervalos para divulgar compositagens de categoria.

# <span id="page-9-0"></span>Detalhes do cenário

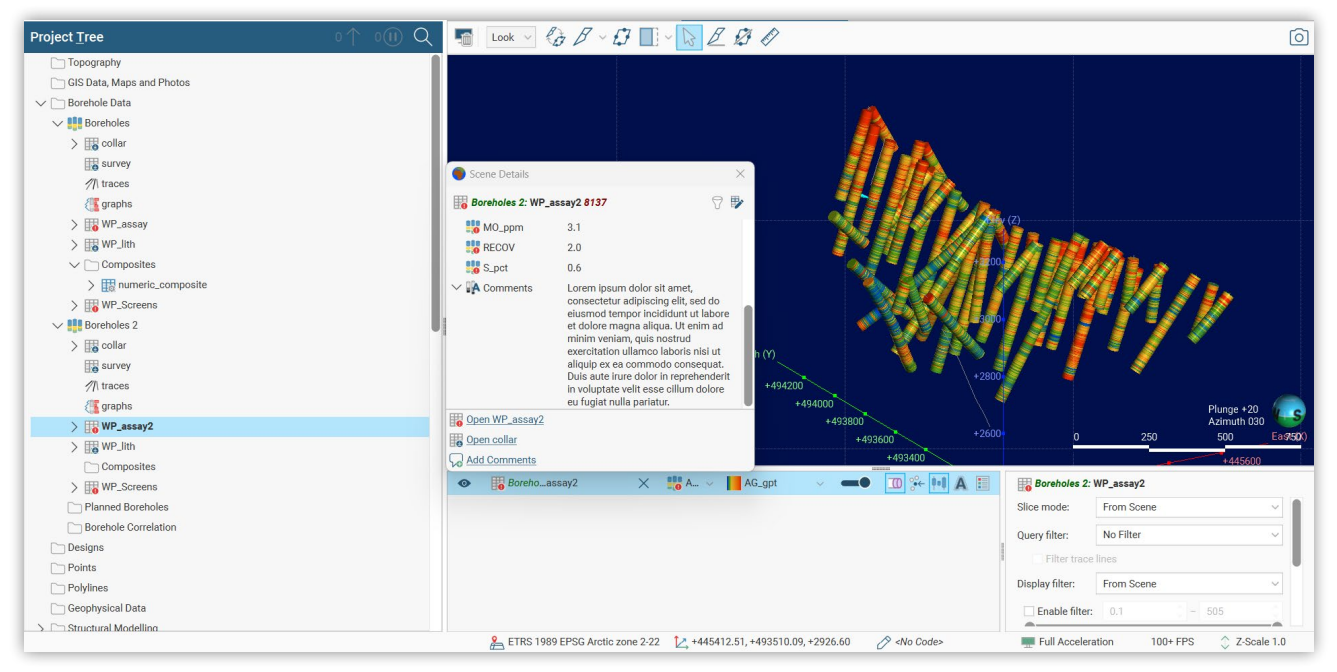

Em resposta ao feedback sobre exclusão de texto quebrado no painel de detalhes do cenário, novas funcionalidades foram incluídas para garantir mais controle de exibição desses detalhes do cenário.

Embora o padrão para descrições de texto longo ainda seja sem quebra automática, agora, uma divisa para recolher/expandir será exibida no início de uma linha quando a largura do texto exceder a largura da coluna. Clique na divisa para ver o texto completo com quebra automática. A preferência da configuração de quebra automática é salva na forma para manter a seleção. Portanto, se você fechar o painel de detalhes do cenário e reabri-lo, a preferência será mantida. As preferências do usuário são mantidas mesmo após o Leapfrog ser reaberto.

## Cabeçalhos recolhíveis em modelos de blocos

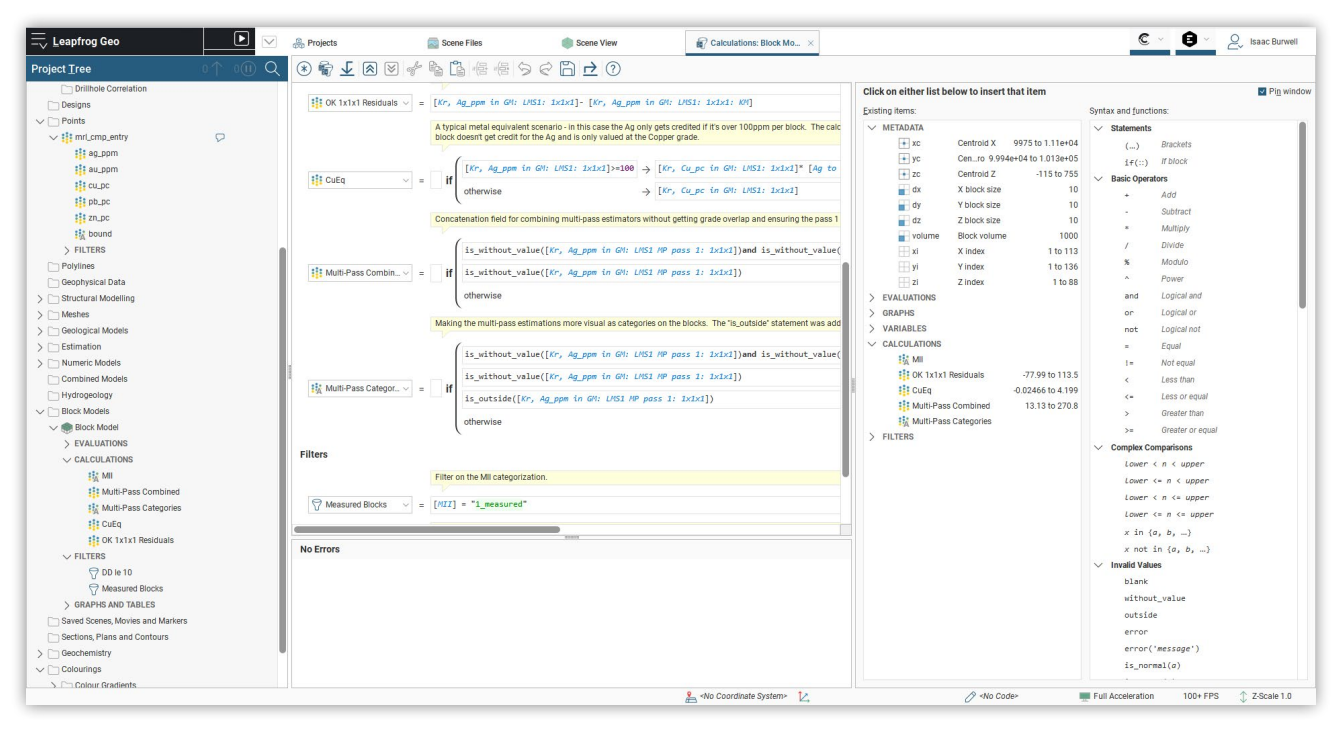

A lista de itens em um modelo de blocos pode se tornar excessivamente longa. Para reduzir a confusão e facilitar a navegação, agora, os subgrupos de itens podem ser expandidos ou recolhidos conforme a necessidade.

# <span id="page-10-0"></span>Marcadores

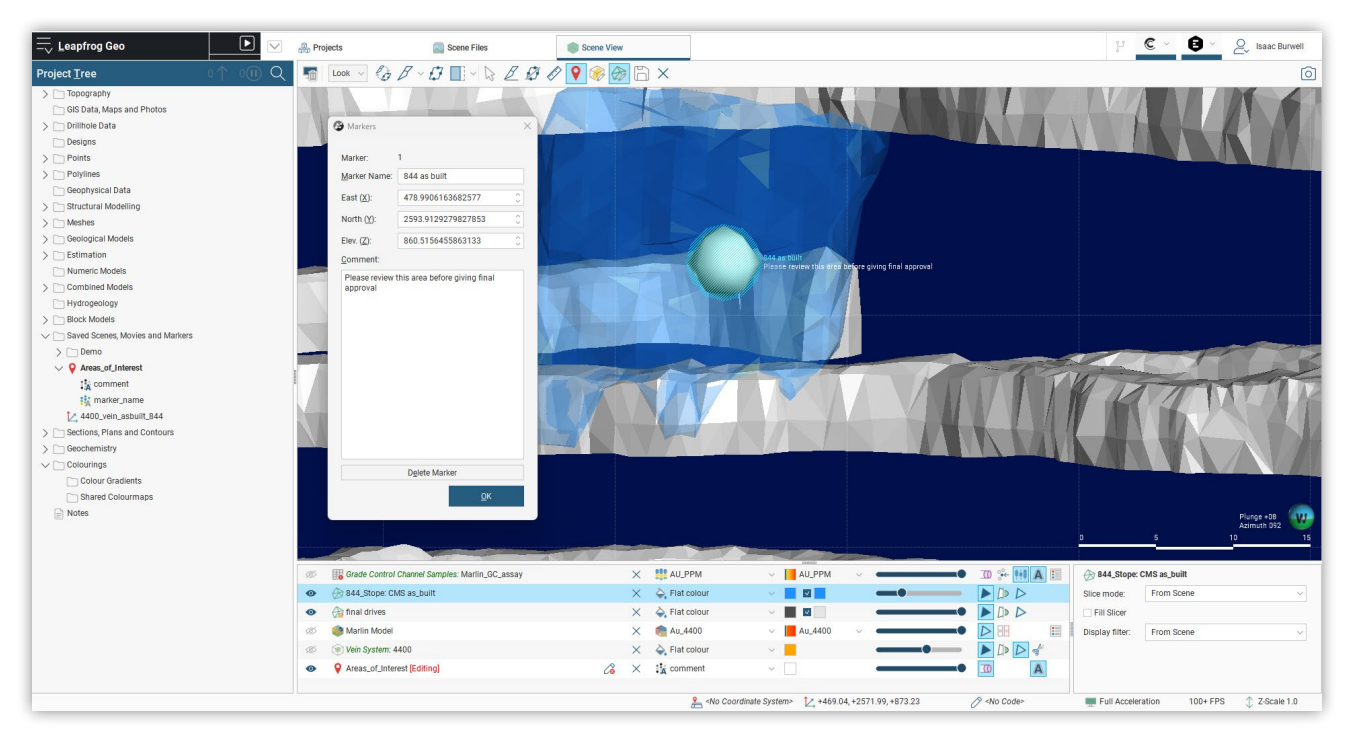

Melhore a comunicação e os fluxos de trabalho de revisão por pares usando marcadores no cenário; eles estão disponíveis na pasta renomeada Saved Scenes, Movies and Markers (Cenários, vídeos e marcadores salvos).

Os marcadores são pontos de localização que podem ser posicionados em qualquer local no cenário em 3D. Cada marcador pode ter um nome e um comentário de texto longo com formatação de campo de texto para visualização no cenário.

Eles podem ser usados para exibir anotações no cenário quando e onde forem necessárias, como para destacar recursos específicos de modelos geológicos, comentários sobre localizações de furos de sondagem planejados e estruturas importantes.

Os marcadores podem ser exportados e reimportados para outros projetos.

Observe que os marcadores são internos em projetos criados no Leapfrog e não estão vinculados a Annotations (Anotações) no Central. Os marcadores podem ser incluídos em projetos publicados no Central, mas não podem ser publicados como objetos separados ou compartilhados via Central.

## Melhorias no fluxo de trabalho desatualizado do Central

Se ocorrer algum problema na conexão de rede que interrompa a publicação de um projeto no Central, o botão do Central apresentará uma barra vermelha quando a interrupção for detectada. Novas tentativas de publicação serão iniciadas com intervalos crescentes entre cada tentativa. O Leapfrog continuará tentando publicar por aproximadamente uma hora antes de abandonar a publicação.

# <span id="page-11-0"></span>Melhorias no sistema para compatibilidade com o iTwin

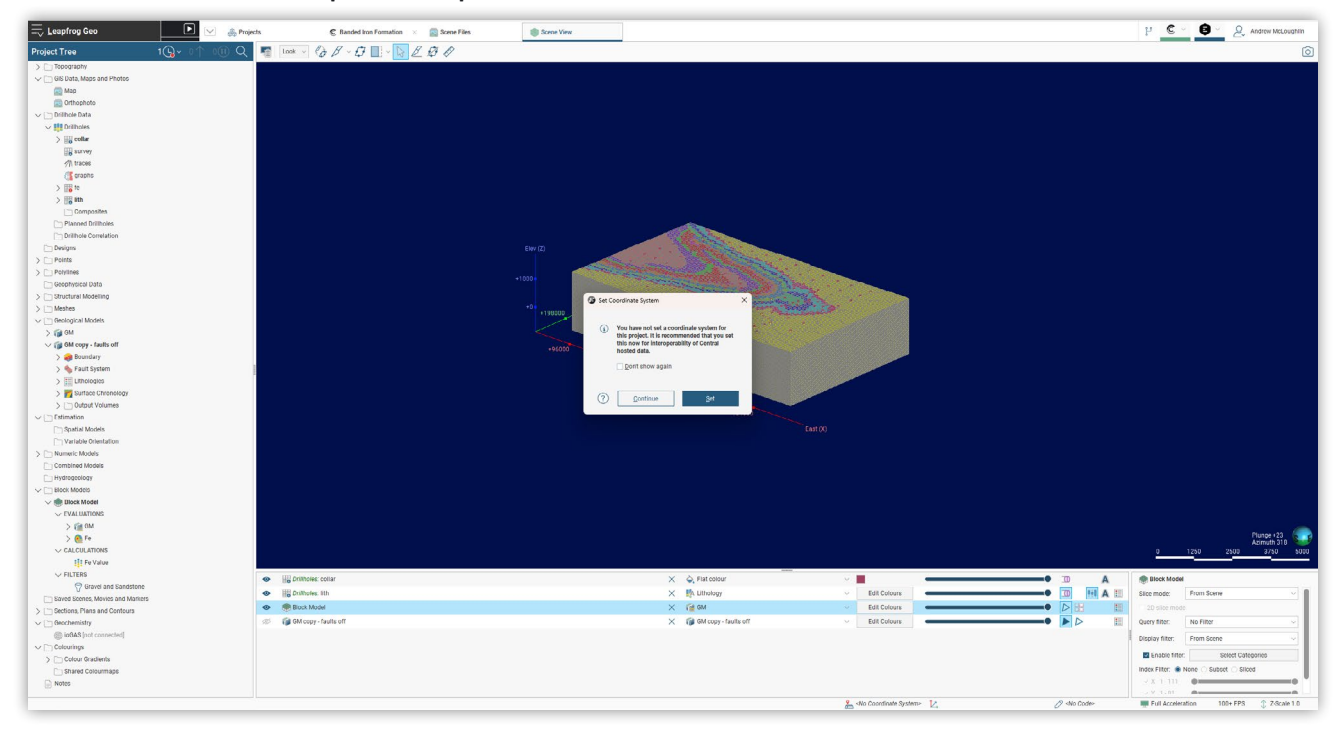

Uma compatibilidade extra está disponível para publicar informações no Central. Ela foi especificamente criada para melhorar a compatibilidade com o Bentley iTwin, pois o sistema de coordenadas é essencial para esse fluxo de trabalho.

Uma nova caixa de diálogo é apresentada aos usuários para solicitar a configuração do sistema de coordenadas antes da publicação. Essa caixa de diálogo também foi atualizada para que os usuários pesquisem, pelo nome, os códigos do EPSG além do sistema de coordenadas. Se o sistema de coordenadas for desconhecido ou não for importante, o código pode ser definido como não especificado.